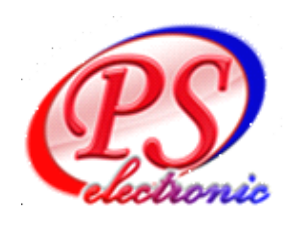

## **เครื่องบันทึก เครื่องบันทึกเครื่องบันทึก เครื่องบันทึกdvr thanee ลืมรหัสผ่านต้องทำยังไง ลืมรหัสผ่านต้องทำยังไงลืมรหัสผ่านต้องทำยังไง ลืมรหัสผ่านต้องทำยังไง**

## วิธีที่ <sup>1</sup>

- 1.แกะฝาออก เอาถ่าน 2032ออกแล้ว รอ2นาที
- 2.ใส่ถ่าน2032คืน
- 3. รหัสผ่านกลายเป็น <sup>000000</sup>

## วิธีที่ <sup>2</sup>

- 1 ดาวน์โหลดเครื่องมือคำนวณรหัสผ่าน
- 2 ใส่เวลาขึ้นอยู่กับมุมขวาด้านบนของ AVR เครื่องมือคอมพิวเตอร์
- 3 ได้รับรหัสผ่าน